## **Controlling RGB directly via Fader Executors**

It´s most important to store only one color on one Fader Executor:

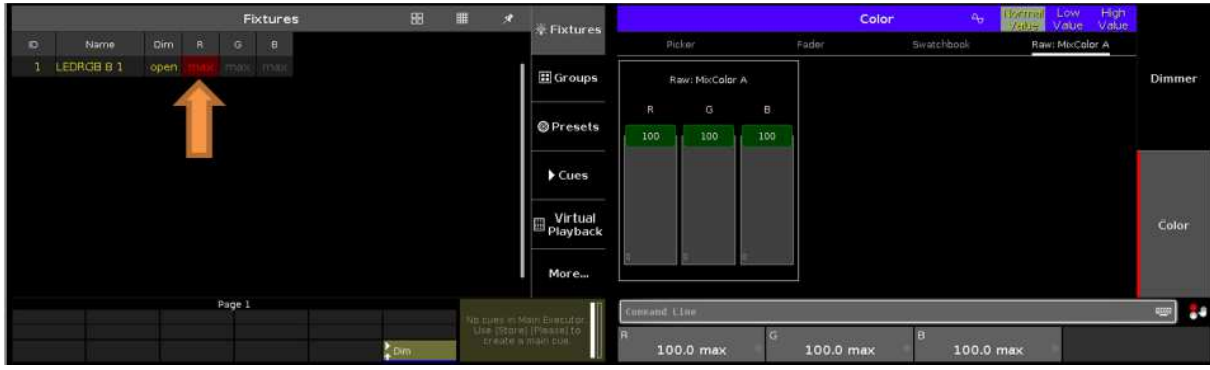

To do so, go to the "Raw:MixColor" dialog and put one Color to 100% and off both other Colors by the use of the "Off" button.

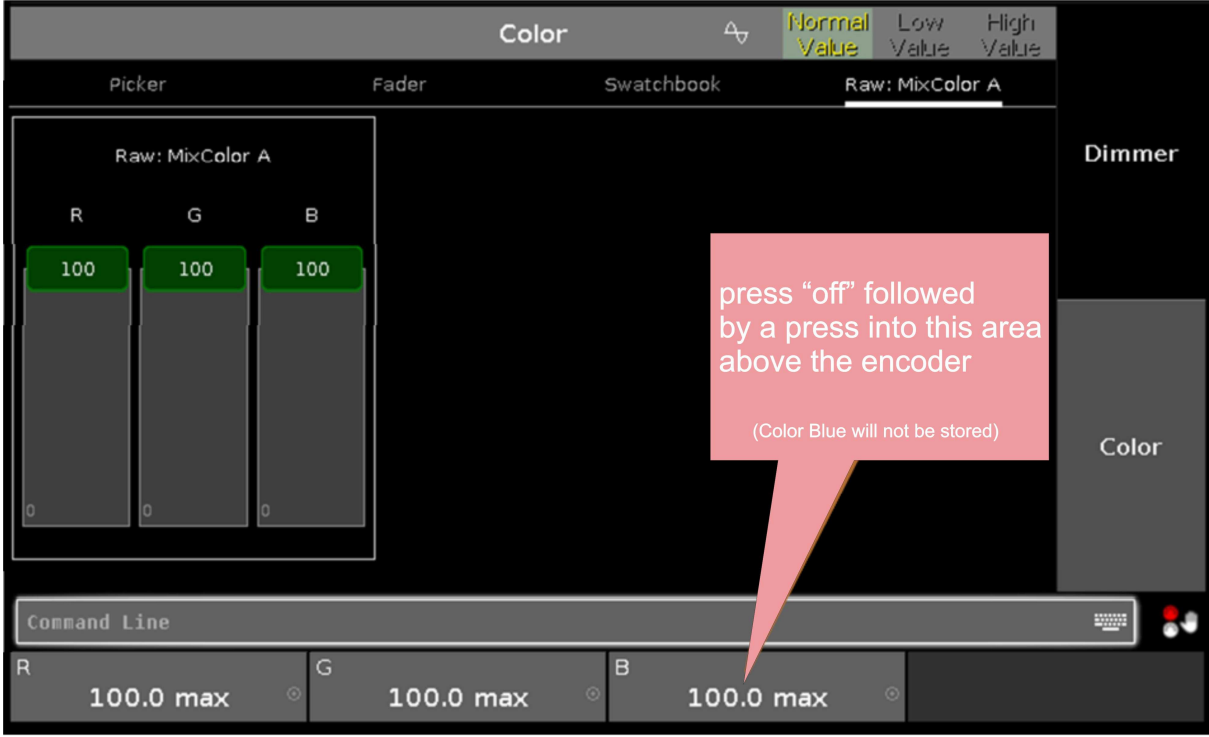

To switch a Color off, first press the "Off" button, followed by typing into the grey field above the encoder.

In the example above we switch off the Color Blue.

Repeat for all other wanted or unwanted Colors.

After having stored all Colors on single Fader Executors,

the Executor function has to be set to "Tempfader".

Easiest is to do this in the Executors setup view.

This can be reached by ticking in the screen (screens) above the Fader Executors, where the Executor names are displayed.

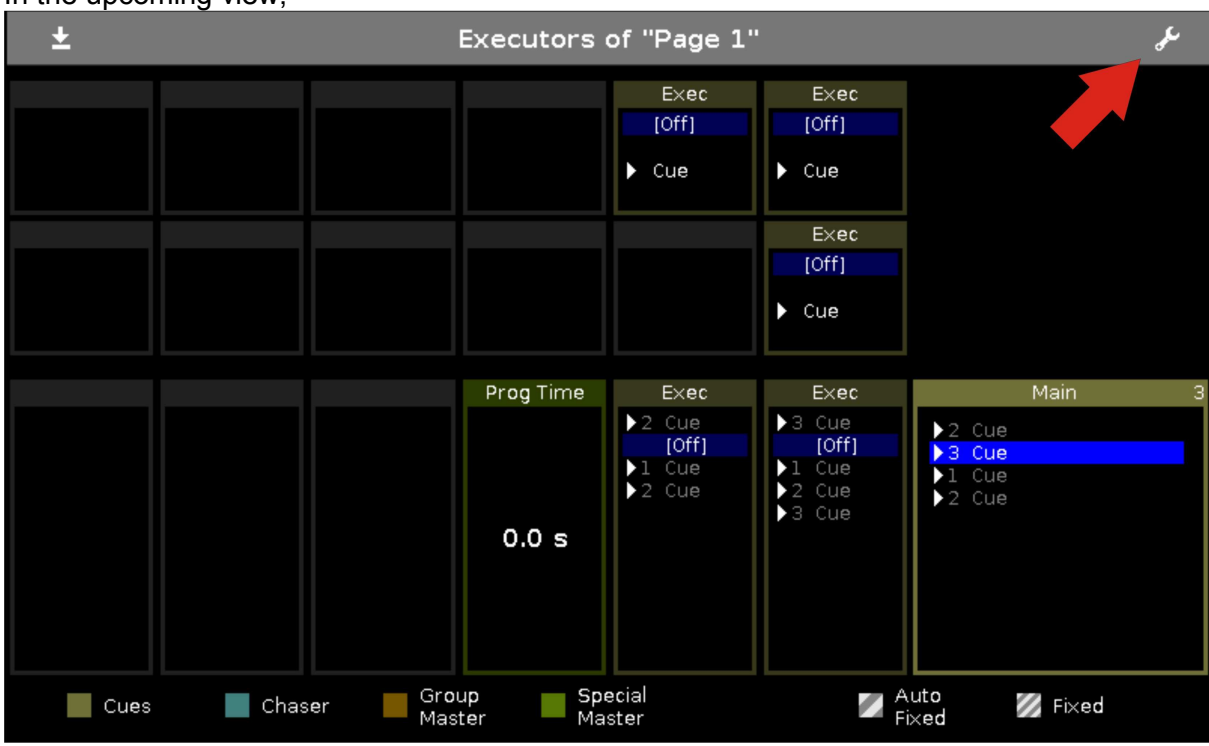

## In the upcoming view,

hit the "wrench key" to enter this view

| Esc<br>Change Functions of Executor                    |                          |                          |                 |                     |          |                                               |
|--------------------------------------------------------|--------------------------|--------------------------|-----------------|---------------------|----------|-----------------------------------------------|
| [Empty]                                                | [Empty]                  | [Empty]                  | [Empty]         | [Empty]             | [Empty]  |                                               |
| [Empty]                                                | [Empty]                  | [Empty]                  | [Empty]         | [Empty]             | [Empty]  |                                               |
| R                                                      | G                        | в                        |                 | Dim                 |          | Main                                          |
| Temp =                                                 | Temp n                   | 4<br>Temp n              | <b>≬[Empty]</b> | † Master⊿           | H[Empty] | 유<br>Master ⊿<br>휶<br>XFade Z                 |
| $\triangleright$ Go                                    | $\blacktriangleright$ Go | $\blacktriangleright$ Go | [Empty]         | $\triangleright$ Go | [Empty]  | <b>II</b> Pause                               |
| $f$ Flash                                              | $f$ Flash                | $f$ Flash                | [Empty]         | t Flash             | [Empty]  | $\triangleleft$ Go -<br>$\triangleright$ Go + |
| Special<br>Group<br>Chaser<br>Cues<br>Master<br>Master |                          |                          |                 |                     |          | Auto<br><b>B</b> Fixed<br>Fixed               |

to change Executor functions.

In here, click on to "Master" and change the function of the Executor Fader to "TempFader".

Get more informations about the Executor functions in the online help.

!Additional information:

In the fixture type "Generic-LED" are default values for RGB used.

These default values take care about getting white output out of the RGB LEDs, when they are selected and just the dimmer is pulled up

Mension this, a Cue must be stored that puts the default RGB values to zero.

If this isn't done, you can not use the newly build "Temp faders" right!

Alternatively to this you can also build a fixture type that doesn´t contain default values for RGB.

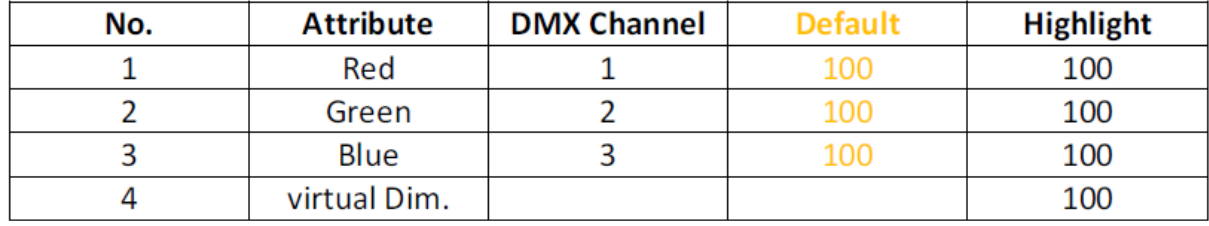